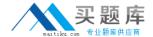

# **VMware**

# Exam 2V0-651

VMware Certified Professional 6 – Desktop and Mobility Beta

Version: 6.0

[ Total Questions: 110 ]

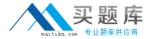

#### **Question No: 1**

Refer to the Exhibit.

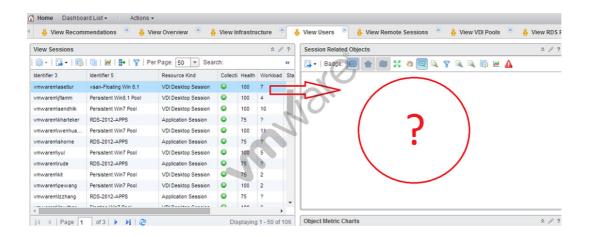

An administrator has successfully deployed vCenter Operations for Horizon. The administrator logs into the custom dashboard, finds a list of active users on the View Users tab, and clicks on one of them.

The Health tree widget does not update, as shown in the exhibit.

What has been changed in vCenter Operations for Horizon configuration to result in the da shboard issue?

- **A.** Interaction between the Active User Sessions widget and the Health tree widget was removed.
- **B.** Reporting in the Health tree widget was changed from on to off.
- **C.** Interaction between the Metric Sparkline widget and the Health tree widget was removed.
- **D.** Reporting in the Active User Sessions widget was changed from on to off.

# **Answer: A**

#### **Question No: 2**

An administrator needs to prevent specific application-related setting files from being

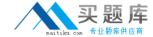

overwritten during a base layer update.

What should the administrator do?

- **A.** Use Base Layer Override Policy to exclude application configuration files if they exist.
- **B.** Use Upload Policy to exclude application configuration files in the User Area section of the policy.
- **C.** Use Base Layer rules to exclude files from being deployed to workstations.
- **D.** Use Upload Policy to exclude application configuration files in the Unprotected Area of the policy.

**Answer: A** 

#### **Question No: 3**

An administrator is creating a new Automated Linked-Clone desktop pool. The administrator has also created a new parent virtual machine and has installed the View Agent.

Which additional step must be taken before the desktop is prepared for use in a Linked-Clone pool?

- **A.** Restart the virtual machine and clone to template.
- **B.** Power off the virtual machine and take a snapshot.
- **C.** Enable provisioning in View Administrator.
- **D.** Enable provisioning in View Composer.

Answer: B

# **Question No: 4**

Which prerequisite must an administrator verify before installing a View Connection server?

- A. Internet Information Services (IIS)
- B. Dynamic IP address

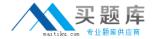

- C. Apache Web Server
- D. Static IP address

**Answer: D** 

#### **Question No:5**

Users at a branch office are experiencing poor virtual desktop performance. The branch office has ten users and a 2Mbps link to the datacenter.

Some of the users frequently access video content, but the performance issues began occurring after a recent Group Policy Object (GPO) change. The performance issues do not occur when the same users connect from the main office, which has a 10Mbps link to the data center.

Which PCoIP GPO change is most likely the cause of the performance issues?

- A. Turn off Build-to-Lossless = Enabled
- **B.** PCoIP session audio bandwidth limit = 100kbps
- **C.** PCoIP client image cache size = 260MB
- **D.** Maximum PCoIP session bandwidth = 4Mbps

**Answer: D** 

#### **Question No: 6**

An administrator needs to backup the View LDAP Configuration and View Composer database.

What are three ways this can be accomplished? (Choose three.)

- **A.** Schedule automatic backups by using the View Manager Configuration Backup feature.
- **B.** Initiate a backup immediately by using the Backup Now feature in View Administrator.
- **C.** Use a replicated instance of View Connection Server as the backup.
- **D.** Take a snapshot of the View Connection server.

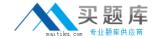

**E.** Manually export the View data by using the vdmexport utility.

Answer: A,B,E

# **Question No:7**

Several users spanning multiple Active Directory groups have been assigned to a special project and need access to a set of applications.

An administrator needs to create a group to manage these users in Workspace Portal but does not have access to Active Directory to create a new group there.

What should the administrator do?

- A. Edit the Directory Sync rules to create a filter group.
- **B.** Create a new Connector virtual appliance and sync only the selected users.
- **C.** Create a group in Workspace Portal and assign the users to this group.
- **D.** Create a group in the Configurator virtual appliance console and add the users to this group.

**Answer: C** 

# **Question No:8**

Refer to the Exhibit.

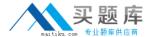

| 😘 User Profile Service                       | This service | Started  | Automatic    | Local Syste   |
|----------------------------------------------|--------------|----------|--------------|---------------|
| 🖏 vCenter Operations for View Agent          | This service | Started  | Automatic    | Local Syste   |
| 😘 VMware Blast                               | Provides HT  | Started  | Automatic    | Local Syste   |
| 🔐 VMware Tools Service                       | Provides su  | Started  | Automatic    | Local Syste   |
| 😘 VMware USB Arbitration Service             | Arbitration  | <b>③</b> | Automatic    | Local Syste   |
| 🔍 VMware View Agent                          | Provides Vie | Started  | Automatic    | Local Syste   |
| 😘 VMware View Composer Guest Agent Server    | Provides V   | Started  | Automatic    | Local Syste   |
| 😘 VMware View Persona Management             | This service | Started  | Automatic    | Local Syste   |
| 🔐 Windows Audio                              | Manages au   | Started  | Automatic    | Local Service |
| 🔐 Windows Audio Endpoint Builder             | Manages au   | Started  | Automatic    | Local Syste   |
| Windows Event Log                            | This service | Started  | Automatic    | Local Service |
| 🔾 Windows Firewall                           | Windows Fi   | Started  | Automatic    | Local Service |
| Windows Font Cache Service                   | Optimizes p  | Started  | Automatic    | Local Service |
| Windows Management Instrumentation           | Provides a c | Started  | Automatic    | Local Syste   |
| Workstation                                  | Creates and  | Started  | Automatic    | Network S     |
| Microsoft .NET Framework NGEN v4.0.30319_X86 | Microsoft    |          | Automatic (D | Local Syste   |
| Software Protection                          | Enables the  |          | Automatic (D | Network S     |
| Windows Search                               | Provides co  | Started  | Automatic (D | Local Syste   |
| TP AutoConnect Service                       | ThinPrint.p  |          | Disabled     | Local Syste   |
| 😘 BitLocker Drive Encryption Service         | BDESVC hos   |          | Disabled     | Local Syste   |
| 😘 Block Level Backup Engine Service          | The WBENG    |          | Disabled     | Local Syste   |
| 👊 Desktop Window Manager Session Manager     | Provides De  |          | Disabled     | Local Syste   |
| Disk Defragmenter                            | Provides Dis |          | Disabled     | Local Syste   |

An administrator recently updated a linked-clone desktop pool with optimizations to improve performance. After the desktop pool is recomposed, users are unable to connect to their client printers. The administrator examines the services on the desktop, as shown in the exhibit.

Based on the exhibit, which Windows service is causing the client printers to fail to connect to virtual desktops?

- A. Desktop Window Manager Session Manager
- B. VMware USB Arbitration Service
- C. TP AutoConnect Service
- D. Windows Firewall

**Answer: C** 

# **Question No:9**

An administrator is performing the post-installation configuration of Workspace Portal. While running the setup wizard, the administrator receives an error message. The error message appears during configuration of the Directory settings and indicates that the user account cannot be found.

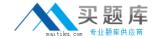

The administrator has confirmed the following:

- The user account exists in Active Directory.
- The user account has all of the required attributes.

What is causing the error?

- A. The user account is located below the Base DN.
- **B.** The user account has not been entered into the Global Catalog.
- **C.** The user account is located above the Base DN.
- **D.** The user account name is too long.

**Answer: C** 

#### **Question No: 10**

An administrator needs to provide access to a View virtual desktop for users in Domain A and Domain B.

How should the administrator configure the domains and the View implementation?

- **A.** Install a View Connection Server in a resource domain and create a one-way trust to both Domain A and Domain B.
- **B.** Install a View Connection Server in Domain A and create a one-way trust to Domain B.
- **C.** Install a View Connection Server in Domain A and create a two-way trust between Domain A and Domain B.
- **D.** Install a View Connection Server in a resource domain and create a two-way transitive trust between Domain A and Domain B.

**Answer: C** 

#### **Question No: 11**

An administrator needs to view Windows 7 Virtual Desktops from the vSphere Console while a user has a PCoIP session to the Virtual Desktop. When the administrator opens a vSphere Console to a Virtual Desktop, the Console screen is black.

The administrator enables the Session Variable Enable access to a PCoIP session from a

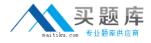

vSphere console. After this change, a black screen still appears when the administrator opens a vSphere Console to the Virtual Desktops.

What is preventing the Virtual Desktop from showing in the vSphere Console?

- **A.** The Virtual Desktop Hardware Version is 7.
- B. The Virtual Desktop Hardware Version is 8.
- **C.** The Virtual Desktop Hardware Version is 9.
- **D.** The Virtual Desktop Hardware Version is 10.

**Answer: A** 

#### **Question No: 12**

If an application depends on explorer.exe, which option ensures the application will open inside of a RDS application pool?

- **A.** Set runonce.exe to execute at login with a GPO.
- **B.** Configure the application to run as Local System.
- **C.** Package the application with VMware ThinApp.
- **D.** Disable User Access Control on the server.

Answer: A

## **Question No: 13**

An administrator needs to provide access to applications for users regardless of whether the users have network access.

Which two VMware components should the administrator choose? (Choose two.)

- A. VMware Workspace
- B. VMware ThinApp
- C. VMware Horizon View
- D. VMware Mirage

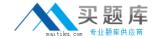

Answer: B,D

# **Question No: 14**

An administrator is configuring Kiosk mode in View. The administrator completes the following tasks:

- Creates accounts with appropriate Active Directory attributes for the machines that will operate as kiosks.

When the clients are tested, they do not automatically log in after connecting to the Connection Server.

What is causing this issue?

- **A.** The Kiosk mode user account was not added to the Connection Server to which the client is connecting.
- **B.** The Connection Server to which the client is connecting has not been enabled for Kiosk mode clients.
- C. The Kiosk mode user account was created in the wrong Organizational Unit.
- **D.** The View Client machine has not been enabled for Kiosk mode using the client registry settings.

**Answer: B** 

#### **Question No: 15**

An administrator is building a new View parent image to boot the operating system (OS) from an .ISO file that is loaded with the virtual machine's CD-ROM. When the virtual machine boots, the .ISO does not load and instead, attempts a PXE boot.

What should the administrator verify the CD-ROM is set to in order to correct this issue?

A. is set to Emulate IDE.

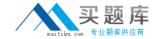

- B. is set to Connect at Power On.
- C. is set to Device Type Client Device.
- **D.** is set to Device Type Host Device.

**Answer: B** 

## **Question No: 16**

An administrator has completed an integration of View with Workspace Portal. The administrator added new pools and entitlements in View Administrator. However, the new pools are not displaying in Workspace Portal.

The administrator must ensure updates to View are regularly reflected in the Workspace Portal administrator console.

What should the administrator do?

- A. Enable/Click on Sync Now.
- B. Enable SAML Authentication.
- **C.** Set the synchronization frequency appropriately.
- **D.** Set the update frequency appropriately.

**Answer: C** 

# **Question No: 17**

An administrator identifies PCoIP packet fragmentation on the network. The following items have been discovered:

- Network Path Maximum Transmission Unit (MTU) is 1200
- PCoIP Traffic has Quality of Service (QoS)

What should the administrator do?

- A. Set router buffers to tail drop.
- B. Set router buffers to Weighted Random Early Detection (WRED).
- C. Set PCoIP MTU to 1500